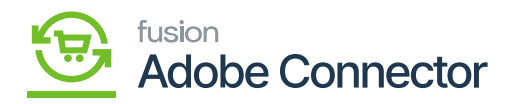

## **Bulk Action Logs**

To access the [Bulk Action Logs] go to the left panel and click on Kensium A-M Connector and click on Bulk Action Logs.

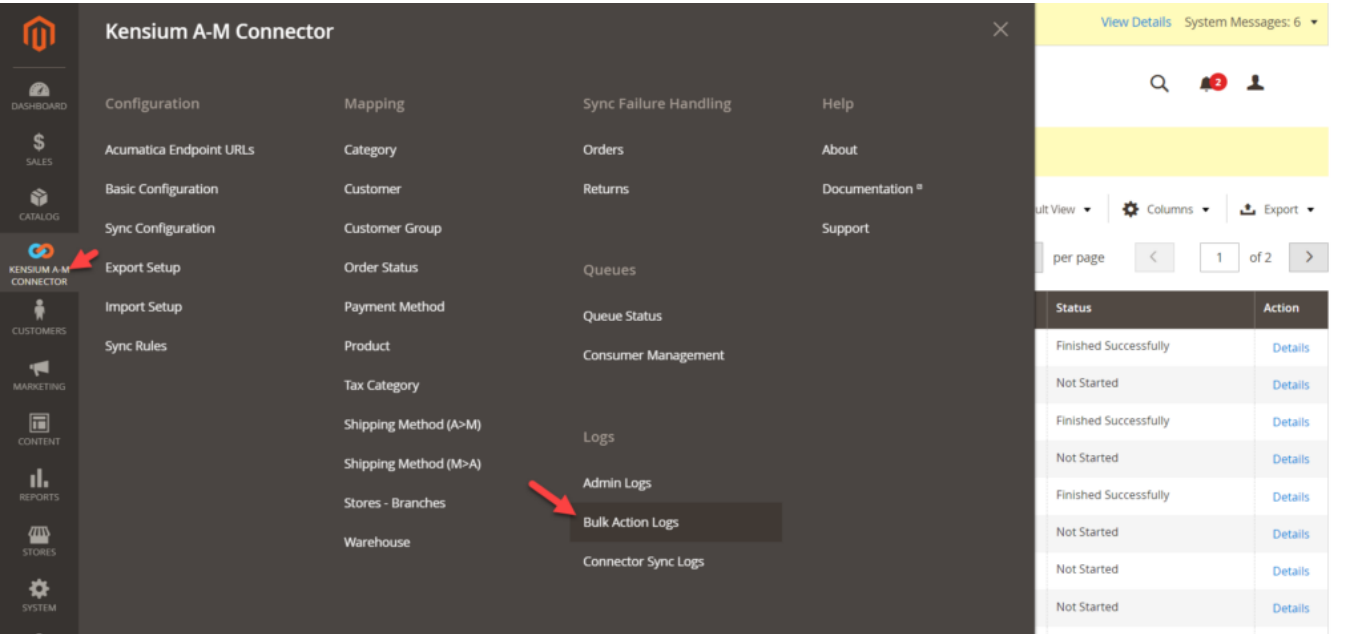

## Bulk Action Log screen

When you add a consumer with multiple accounts and do a sync with the large or small size of the record. For bulk action, the records will be added to the Bulk action screen.

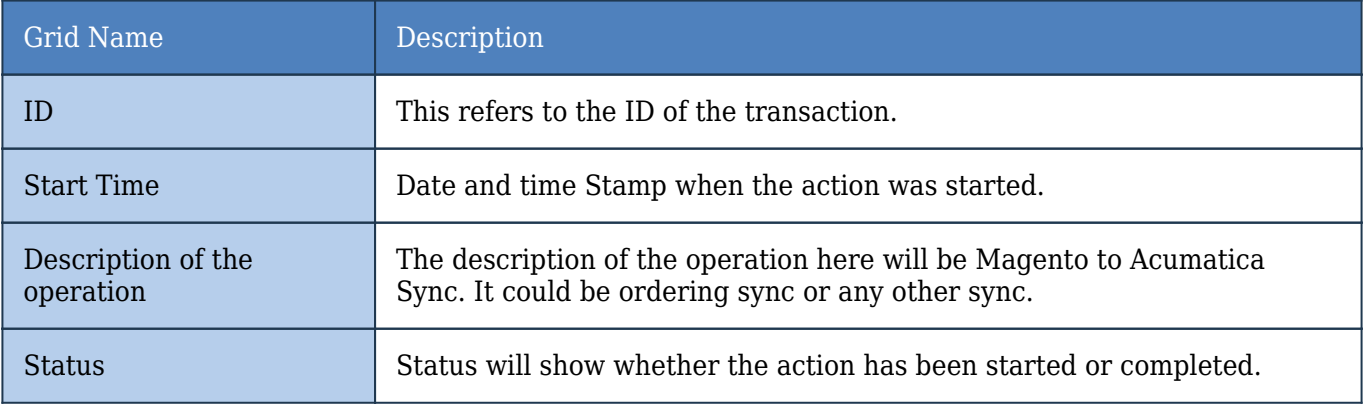

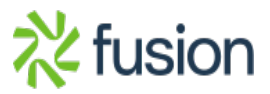

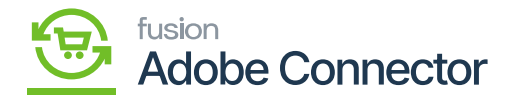

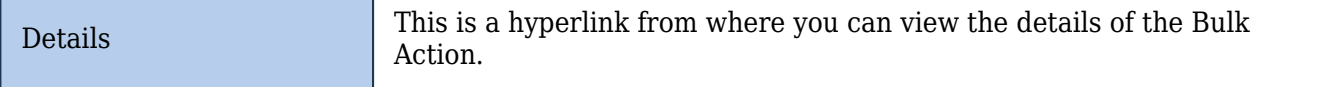

Detail's view: Upon clicking on the hyperlink, you will be redirected to the following page where you can find all the details.

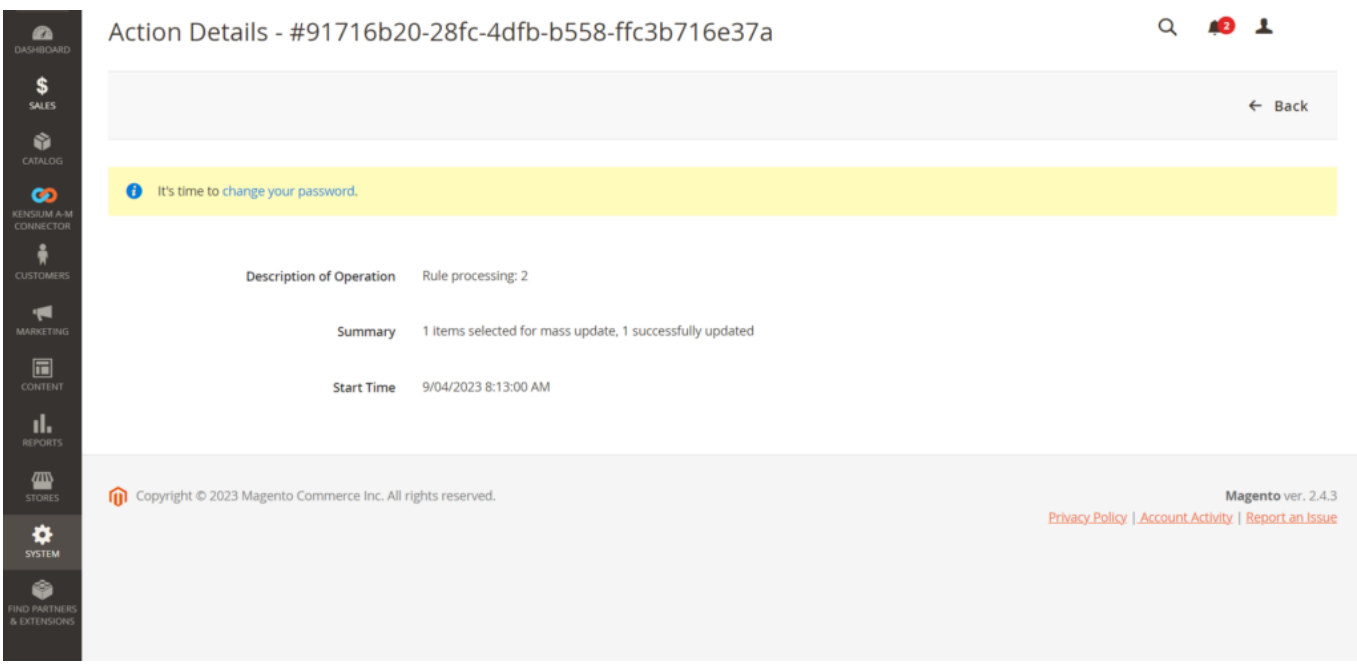

Filter Option

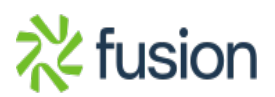